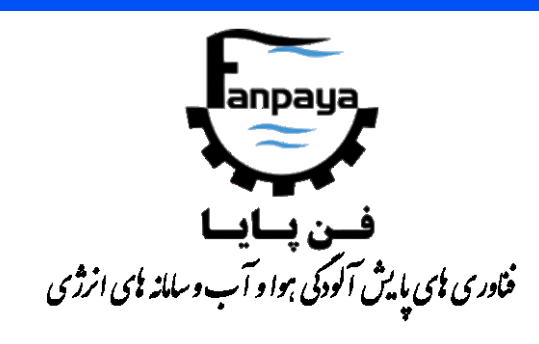

راهنمای کاربری

## **دستگاه گازسنج پرتابل دودکش**

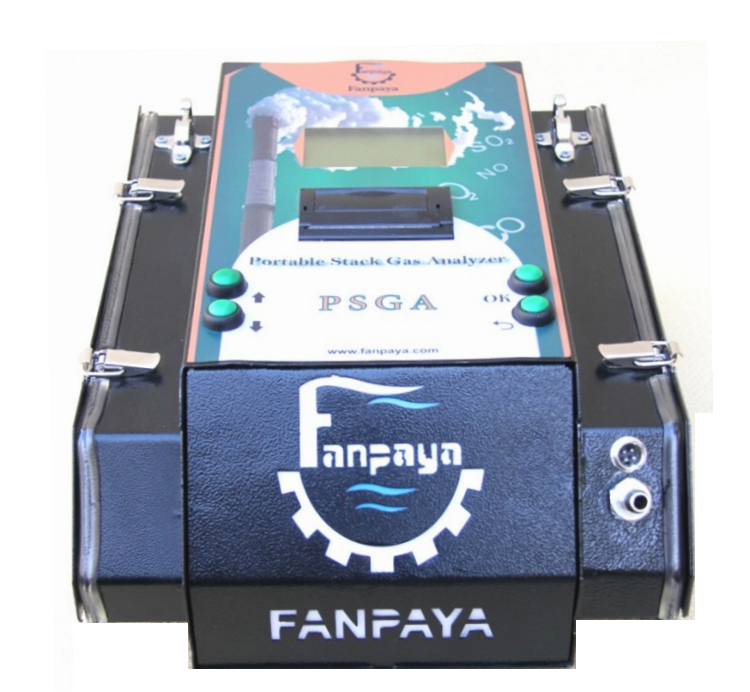

*Portable Stack Gas Analyzer,*

# *PSGA*

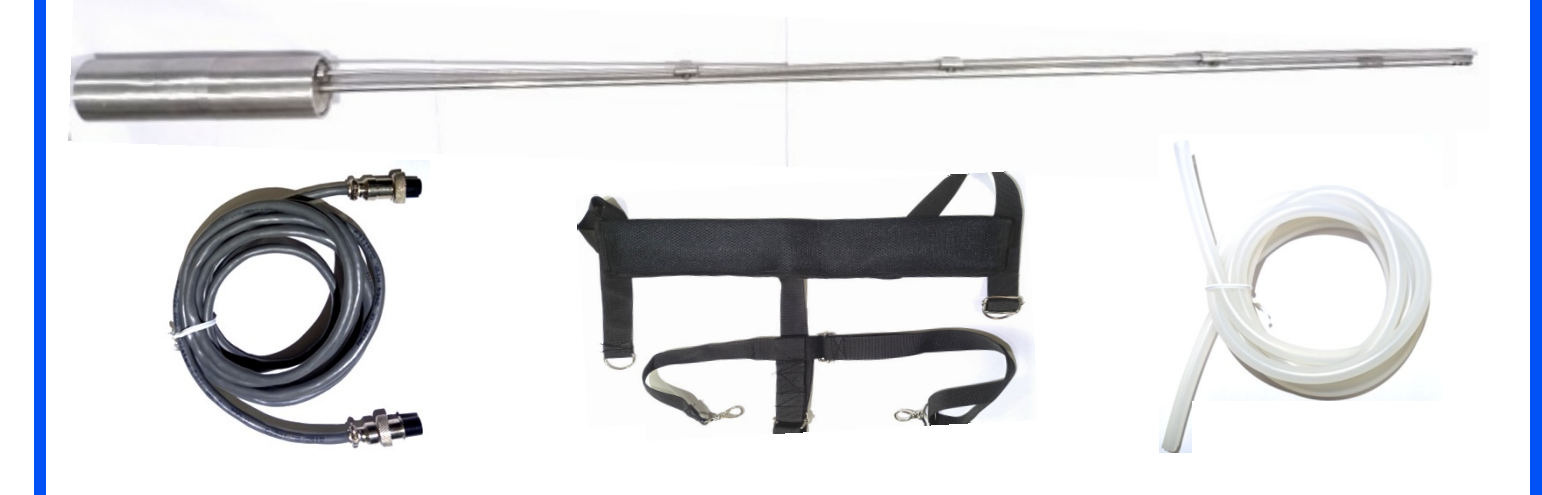

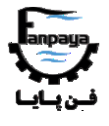

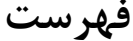

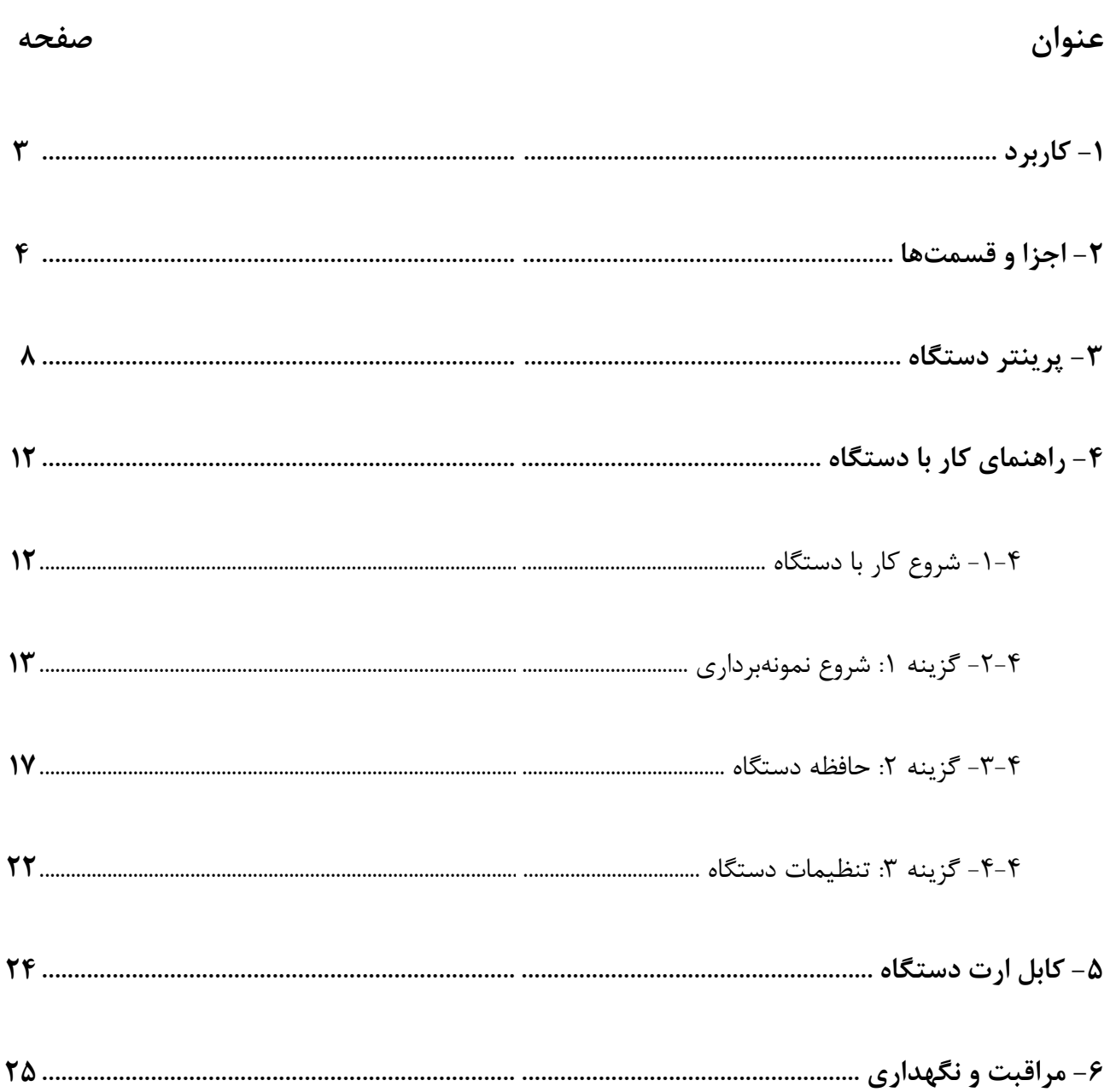

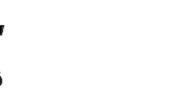

#### **-1 کاربرد**

دستگاه گازسنج پرتابل دودکش )PSGA )جهت اندازهگیری میزان غلظت گازهای خروجی از دودکش از جمله اکسیژن (O<sub>۲</sub>)، کربن مونواکسید (CO)، نیتروژن اکسید (NO)، نیتروژن دی اکسید (NO<sub>۲</sub>)، گوگرد دی اکسید (SO<sub>۲</sub>) و هیدروژن سولفید )S2H )و همچنین میزان دمای جریان خروجی دودکش مورد استفاده قرار میگیرد. این دستگاه بمنظور پایش گازهای خروجی از دودکش کارخانجات و صنایع، موتورخانههای منازل، کورهها و... بکار میرود.

همچنین این دستگاه دارای پرینتر حرارتی و قابلیت ذخیره سازی اطالعات در حافظه داخلی خود با امکان گرفتن نام و نقاط محل نمونهبرداری میباشد. باتری دستگاه از نوع لیتیوم-یون بوده و با هر بار شارژ باتری )حدود 2 ساعت زمان شارژ باتری)، حداقل ١٠ ساعت قابلیت نمونهبرداری مداوم وجود دارد.

دستگاه PSGA قابلیت محاسبه و نمایش موارد دیگری از جمله میزان کربن دی اکسید (CO<sub>۲</sub>)، میزان اکسیژن اضافی <sup>۱</sup> و مقدار NO<sub>x</sub> موجود در جریان گازی و همچنین میزان بازده<sup>۲</sup> و میزان اتلاف حرارتی<sup>۳</sup> با دقت بالا را دارد. این دستگاه امکان اضافه کردن سنسورهای دیگری، از جمله سنسور اندازهگیری میزان غلظت هیدروکربنهای نسوخته جریان گازی )HC )و... را نیز به درخواست مشتری دارد.

پراب نمونهبرداری این دستگاه از جنس استیل ضدزنگ بوده و تا 051 درجه سانتیگراد قابلیت تحمل حرارت در داخل دودکش را دارد. سنسور دمای موجود بر روی پراب این دستگاه، قابلیت اندازهگیری دمای گاز داخل دودکش تا 011 درجه سانتیگراد را دارد؛ همچنین این دستگاه میزان دمای محیط را نیز اندازهگیری کرده و نمایش میدهد.

> Excess Air Efficiency<sup>\*</sup>

1

Emerency<br>Heat Loss<sup>\*</sup> Heat Loss<sup>\*</sup>

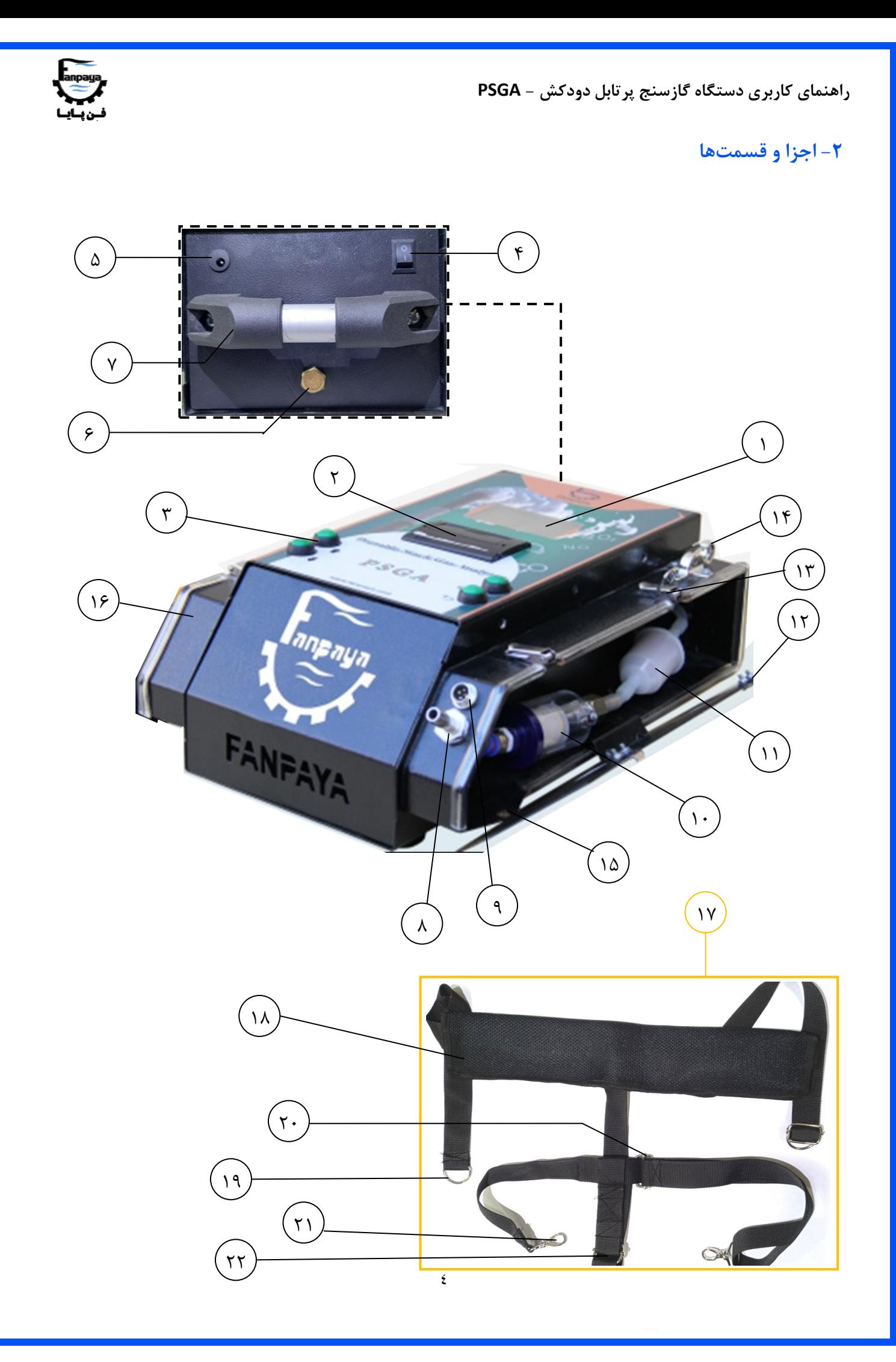

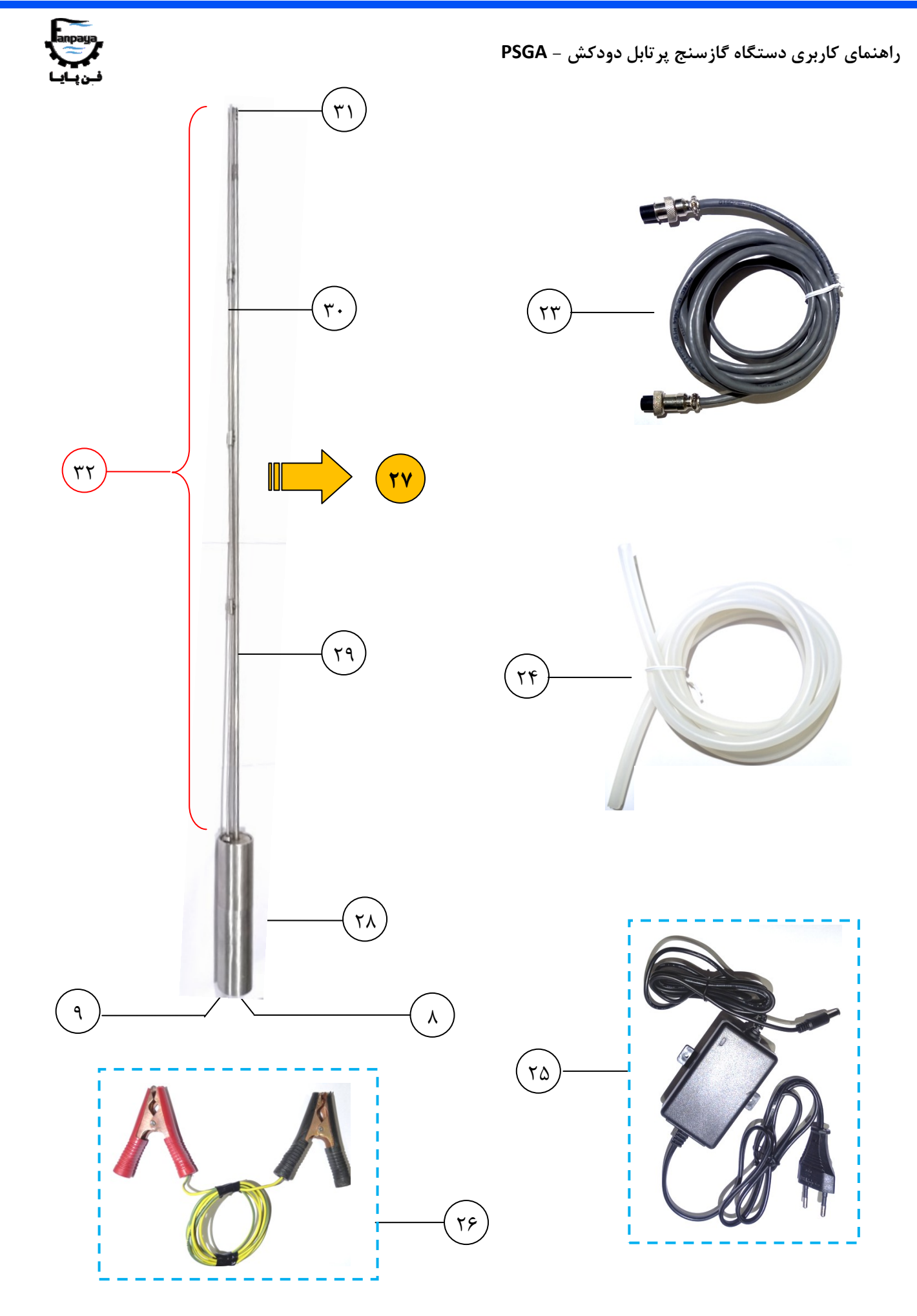

 $\circ$ 

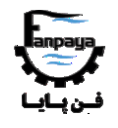

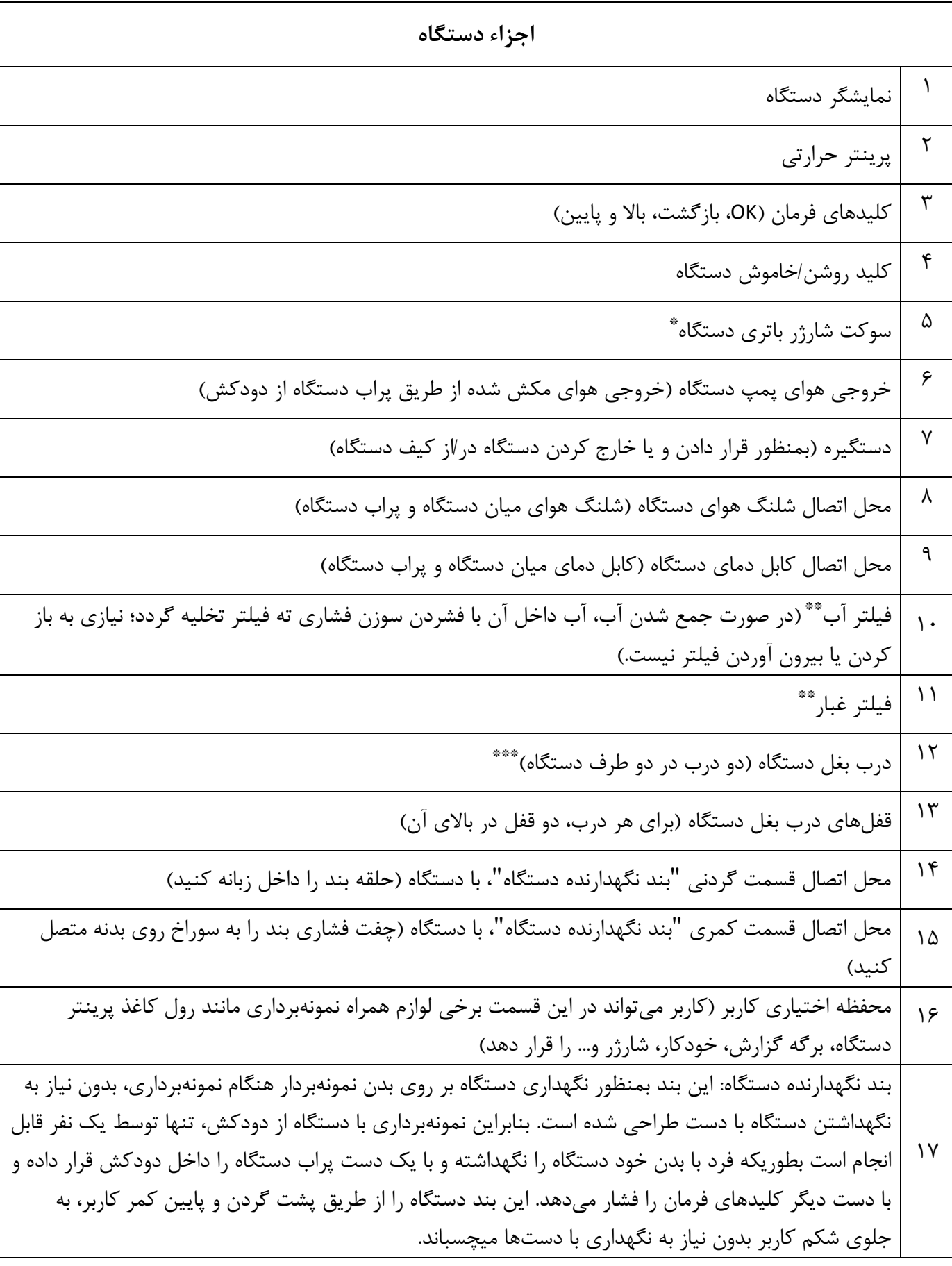

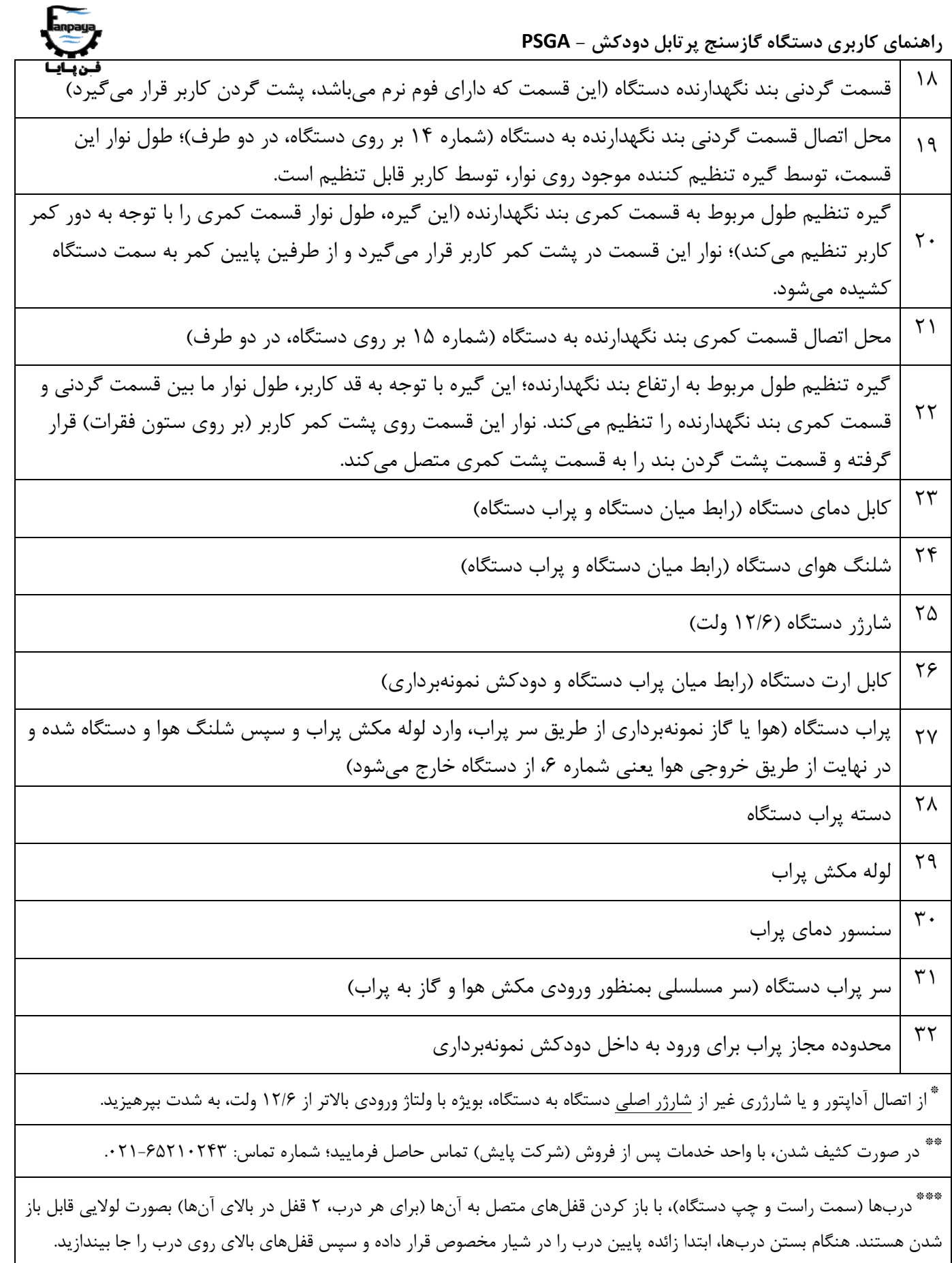

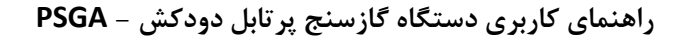

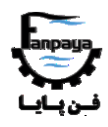

### **-3 پرینتر دستگاه**

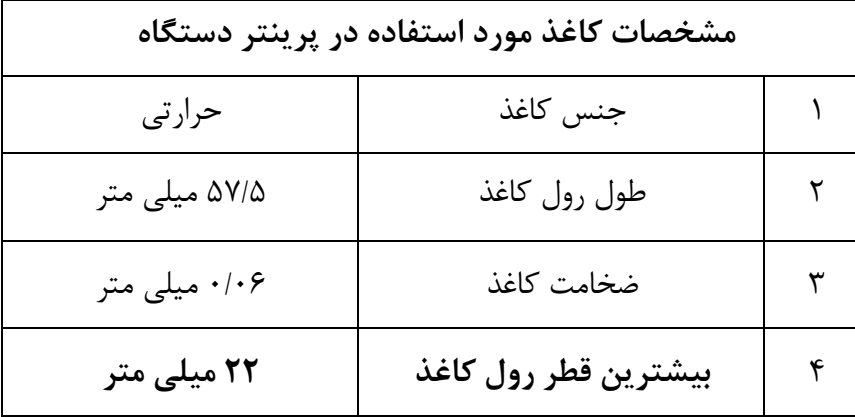

پرینتر دستگاه از نوع حرارتی بوده و کاغذهای حرارتی مخصوص پرینترهای حرارتی با مشخصات زیر را میپذیرد:

در شکل زیر، مراحل قرار دادن کاغذ در داخل پرینتر دستگاه توضیح داده شده است:

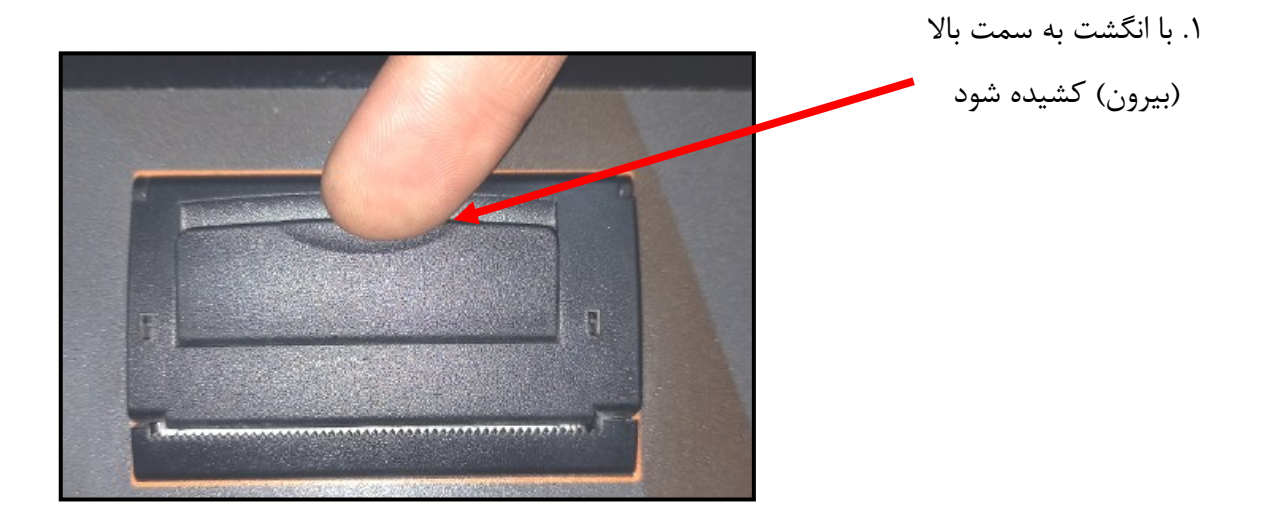

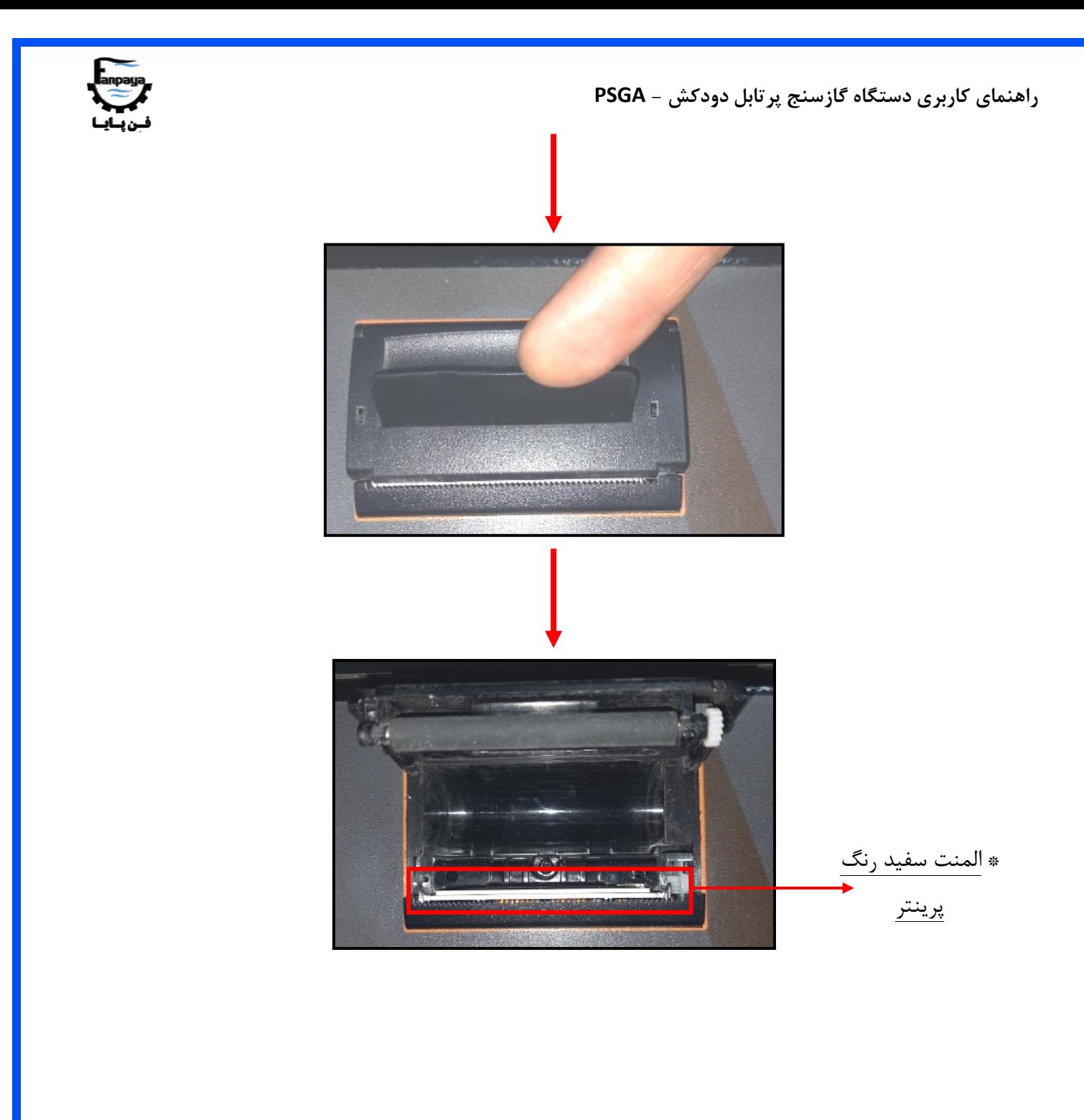

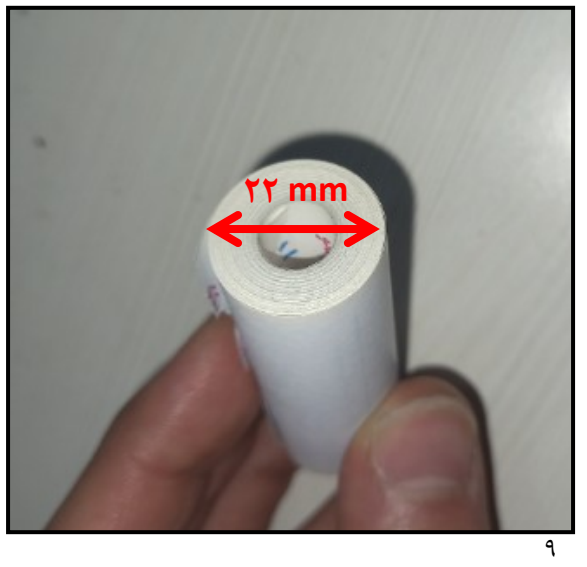

.2 رول کاغذ حرارتی با حداکثر قطر 22 میلی متر انتخاب شود.

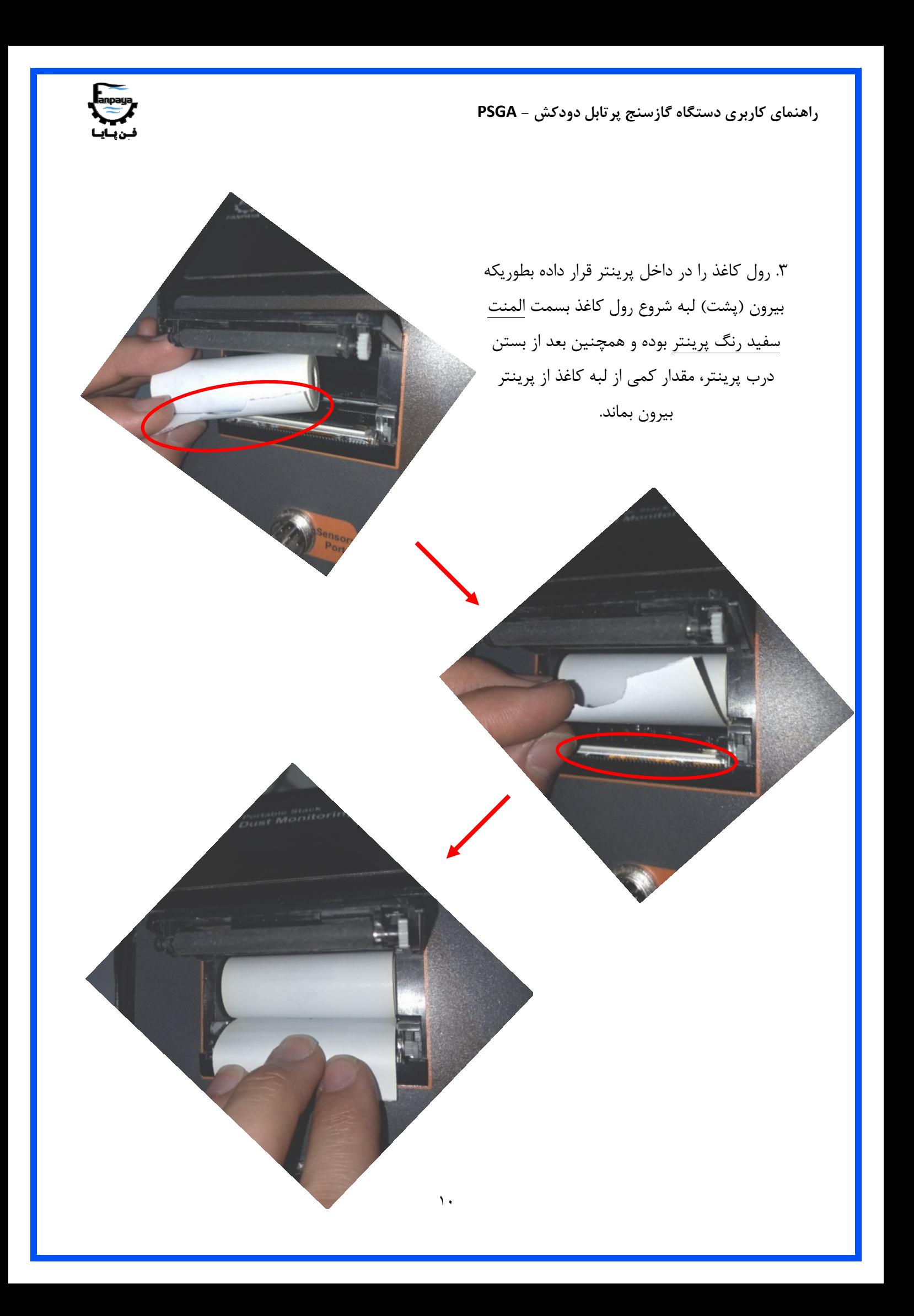

 **راهنمای کاربری دستگاه گازسنج پرتابل دودکش - PSGA** .4 درب پرینتر را با وارد کردن فشار بر دو طرف لبهی درب، بر روی

پرینتر ثابت میکنیم.

**نکته:** المنت سفید رنگ پرینتر که در اشکال باال به آن اشاره شد )موجود در داخل پرینتر(، از اجزاء حساس دستگاه بوده؛ لذا از لمس کردن آن یا رساندن مواد شیمیایی (مانند الکل، استون و…) به آن به شدت پرهیز نمایید. همچنین از قرار دادن کاغذهای خم خورده و یا چرک در درون پرینتر بپرهیزید.

بمنظور برش کاغذ بعد از عملیات پرینت، کاغذ را به سمت دندانههای لبهی پرینتر متمایل کرده و از طرف راست به چپ، و یا از چپ به راست، کاغذ را بر روی دندانهها میکشیم تا به درستی برش بخورد.

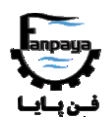

**-4 راهنمای کار با دستگاه**

-1-4 شروع کار با دستگاه

ابتدا کابل و شلنگ رابط را، بین سوکت و سرشلنگی جلوی دستگاه و همچنین سوکت و سرشلنگی انتهای پراب دستگاه متصل کرده و سپس کلید روشن/خاموش دستگاه را به حالت روشن در آورید تا صفحه نمایش دستگاه به حالت روشن در بیاید. در این حالت نام شرکت، نام دستگاه و شماره سریال آن بر روی صفحه نمایش داده میشود؛ پس از حدود 3 ثانیه، دستگاه وارد صفحه "خانه" (نماد ۱۳۹<mark>۰)</mark> در پایین صفحه) میشود.

سه منوی اصلی دستگاه در صفحه "خانه" شامل منوی شروع نمونهبرداری (Start Sampling)، منوی حافظه ( Memory Data) و منوی تنظیمات دستگاه (Device Settings) میباشد که با دو کلید بالا و پایین صفحه کلید میتوان بین آنها جابجا شد. همچنین در سطر اول صفحه نمایش، تاریخ، زمان و میزان شارژ باتری دستگاه نمایش داده میشود.

با فشردن کلید OK بر روی هر یک از منوها، میتوان وارد آن شد؛ همچنین توسط کلید بازگشت ) ( در هر مرحله، میتوان یک مرحله به عقب بازگشت. منوهای مختلف دستگاه در شکل زیر نمایش داده شده است.

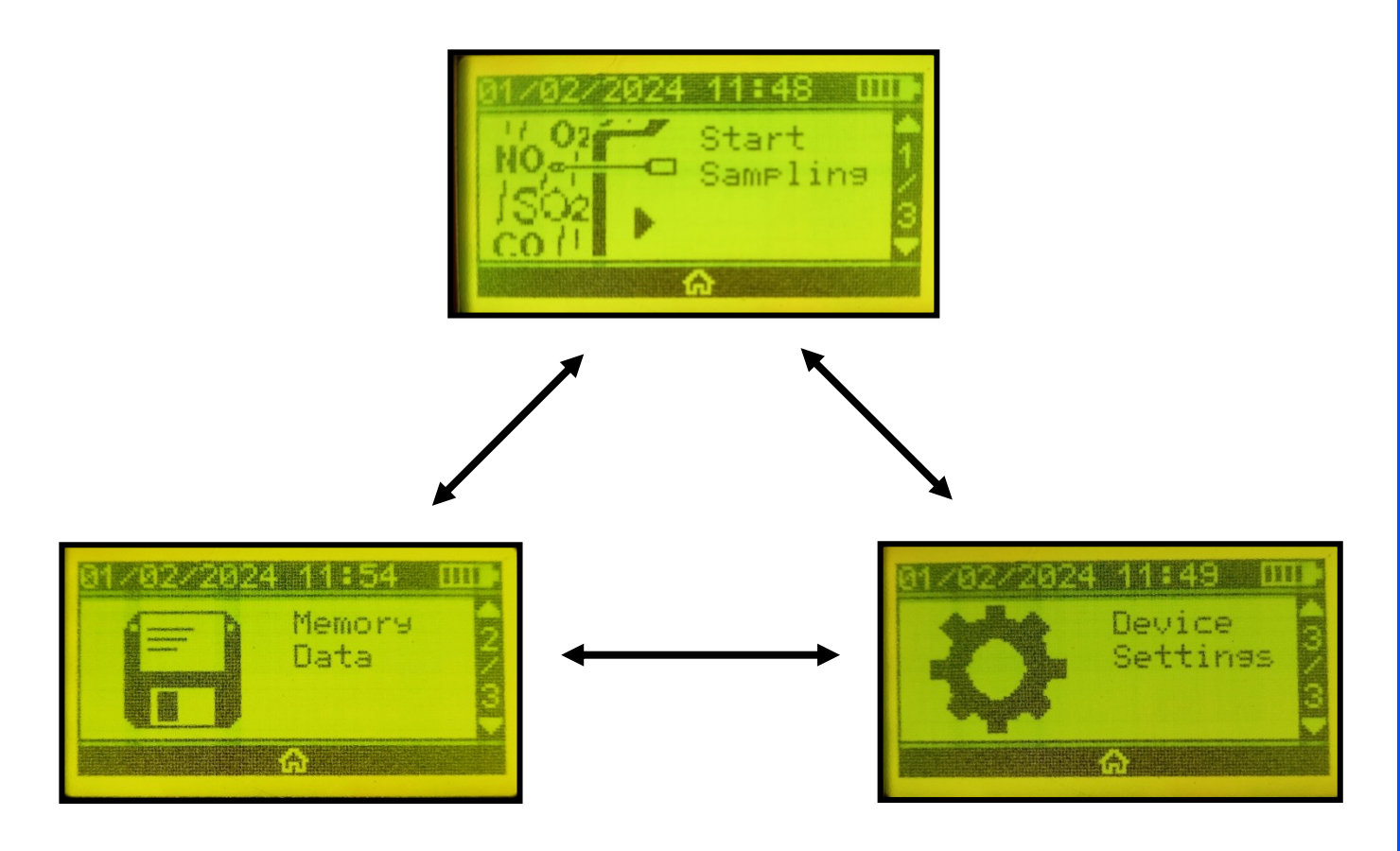

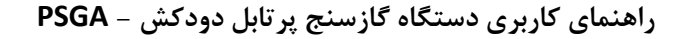

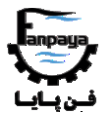

-2-4 گزینه:1 شروع نمونهبرداری

با انتخاب منو 1 از 3 در صفحه "خانه"، وارد مرحله نمونهبرداری از گاز خروجی از دودکش میشویم. در صورتیکه پیغام "Up Warming "یا "گرم شدن" )مطابق شکل زیر( بر روی صفحه به نمایش درآمد، تا پایان مدت زمان نمایش داده شده که معمولا حدود ۱ یا ۲ دقیقه است صبر میکنیم (در غیر اینصورت پیغامی بر روی صفحه نمایش داده نمیشود).

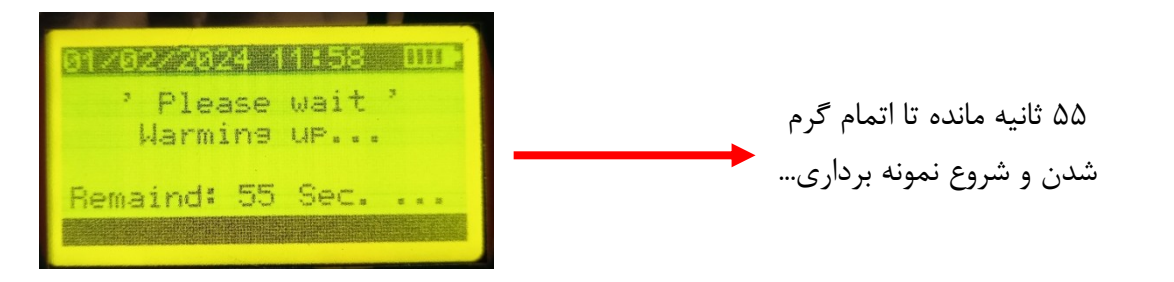

سپس با اتمام زمان گرم شدن و روشن شدن خودکار پمپ دستگاه، 5 صفحه مطابق تصویر زیر در مقابل کاربر قرار گرفته که میزان مقادیر اندازهگیری و محاسبه شده دستگاه در آنها نمایش داده میشود )شماره هر صفحه در گوشه پایین سمت چپ صفحه نمایش داده میشود که با کلیدهای بالا و پایین میتوان بین صفحات مختلف جابجا شد). این مقادیر بر اساس هوای ورودی از طریق پراب و پمپ دستگاه به درون دستگاه محاسبه و نمایش داده میشوند.

در صفحه اول )**1/5** pg)، میزان اکسیژن با واحد درصد حجمی و دقت صدم اعشار، میزان کربن دی اکسید با واحد درصد حجمی و دقت دهم اعشار و میزان کربن مونواکسید با واحد ppm و دقت 1 ppm نمایش داده میشود. در صفحه دوم ) pg NO<sup>x</sup> با واحد ppm و **<sup>2</sup>***/***<sup>5</sup>**(، میزان NO با واحد ppm و دقت 1 ppm، میزان 2NO با واحد ppm و دقت 1/1 ppm و میزان دقت 1/1 ppm نشان داده میشود. در صفحه سوم )**<sup>3</sup>***/***5** pg)، میزان 2SO با واحد ppm و دقت 1 ppm، میزان S2H با واحد ppm و دقت 1 ppm و همچنین میزان HC با واحد درصد حجمی و دقت دهم اعشار در صورت سفارش مشتری، نشان داده میشود )در غیر اینصورت، مقدار HC، همیشه صفر نمایش داده میشود؛ امکان ارتقا دستگاه و اضافه کردن سنسور HC پس از خرید دستگاه نیز مقدور میباشد(. در صفحه چهارم )**<sup>4</sup>***/***5** pg)، مقادیر هوای اضافی، بازده و اتالف حرارتی با واحد % و دقت دهم اعشار نمایش داده میشود. در صفحه پنجم )**<sup>5</sup>***/***5** pg )نیز، مقدار دمای گاز داخل دودکش )Gas\_T )و همچنین دمای محیط )Amb\_T )با واحد درجه سانتیگراد و دقت دهم اعشار نشان داده میشود. سنسور دمای گاز داخل دودکش بر روی پراب دستگاه و سنسور دمای محیط در داخل بدنه دستگاه قرار دارد.

الزم به ذکر است که بدلیل وابستگی متغیرهای محاسباتی هوای اضافی، بازده و اتالف حرارتی به میزان اکسیژن موجود در جریان گازی، در صورتیکه میزان اکسیژن بیشتر از مقدار مشخصی باشد (مثلا پراب دستگاه در هوای محیط قرار داشته باشد)، مقادیر محاسبه شده برای این متغیرها عمال معنای فیزیکی نداشته فلذا بر روی صفحه با خط تیره نمایش داده میشود. به محض کمتر شدن میزان اکسیژن با ورود پراب به داخل دودکش، میزان این متغیرها بر روی صفحه نمایش داده میشوند.

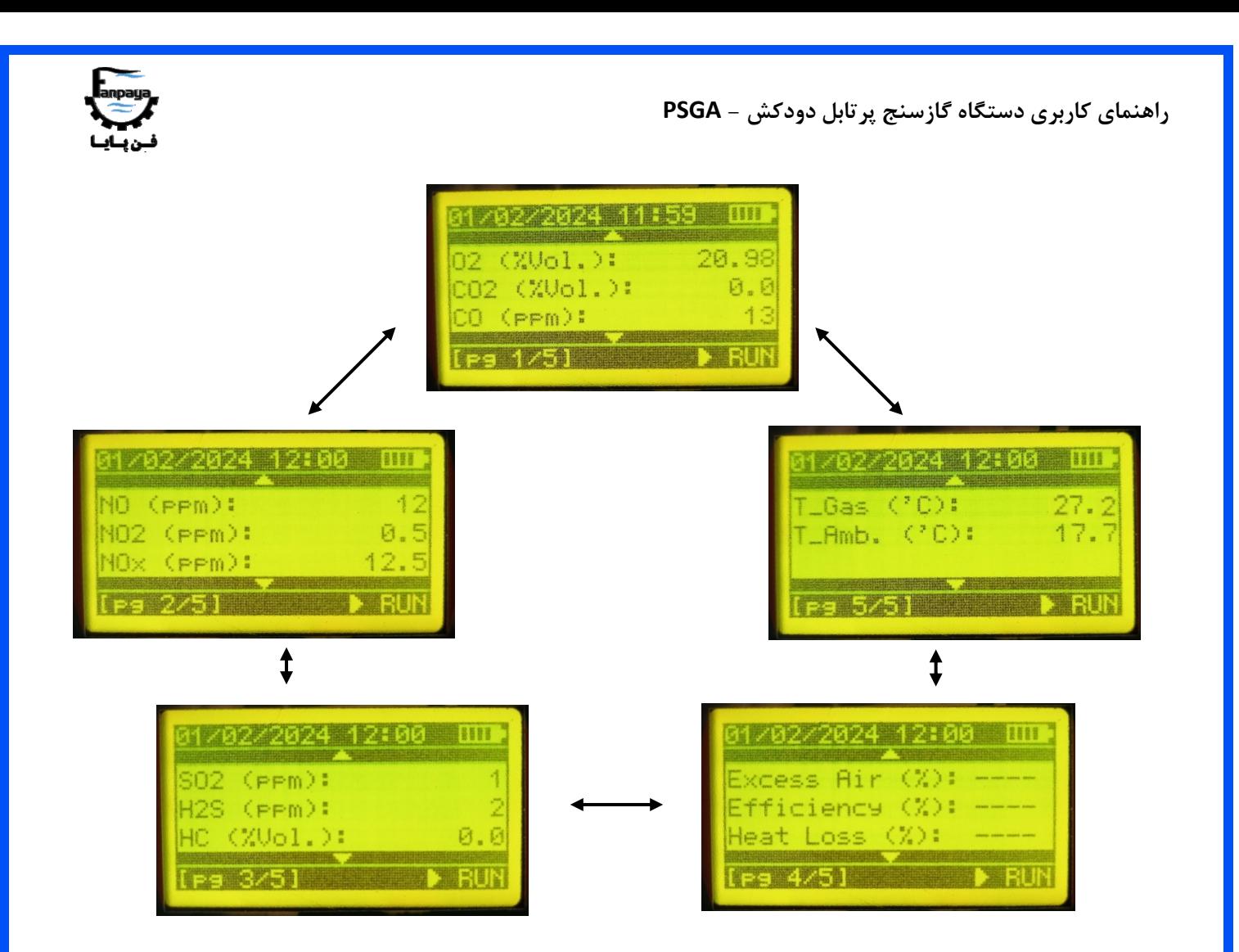

**بازه اندازهگیری برای متغیرهای مختلف دستگاه مطابق جدول زیر میباشد. اندازهگیری در خارج از بازه تعیین شده موجب صدمات و آسیبهای جدی به دستگاه میشود که بایستی توسط کاربر حین کار با دستگاه کامال رعایت شوند )این مقادیر مربوط به سنسورهای دستگاه در حالت معمول فروش دستگاه بوده و در صورت سفارش سنسور خاصی از طرف مشتری، حدود مجاز جدید بایستی به اطالع برسد(.** 

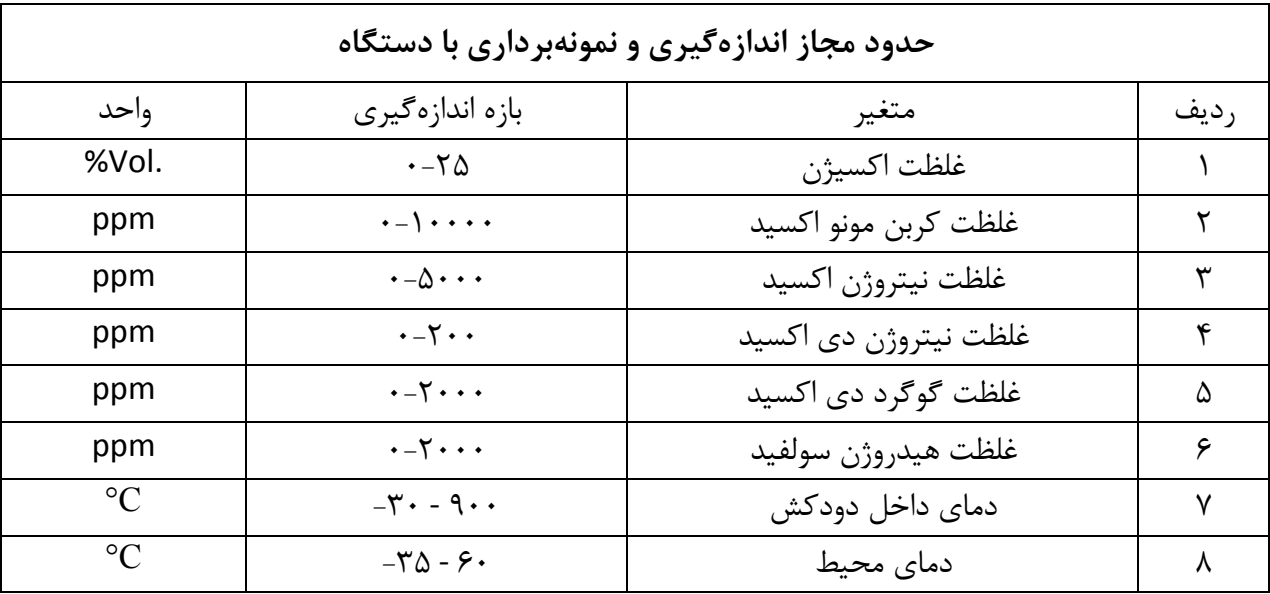

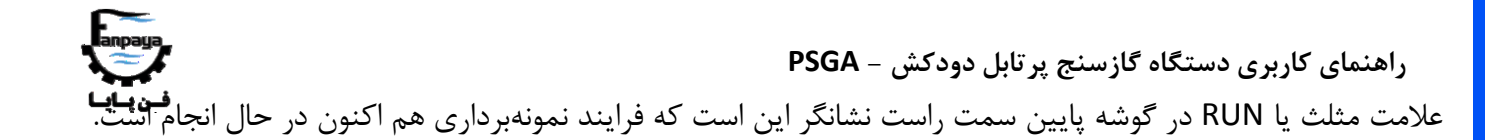

حال پراب دستگاه را از سوراخی که بر روی بدنه دودکش گازهای خروجی (معمولا نزدیک به انتهای خروجی دودکش به اتمسفر) وجود دارد، داخل دودکش میبریم (سر لوله مکش پراب که سوراخهایی مانند مسلسل دارد را وارد دودکش میکنیم). بسته به قطر دودکش، میزان ورود پراب به داخل دودکش میتواند از حدود 21 سانتی متر تا نصف شعاع دودکش باشد. سپس تا ثابت شدن اعداد نمایش داده شده بر روی صفحه نمایش، پراب را ثابت نگاه میداریم. ممکن است حدود 31 ثانیه یا بیشتر طول بکشد تا اعداد تقریبا ثابت شوند، برای اینکار میتوان میزان تغییرات غلظت اکسیژن، کربن مونواکسید یا دمای دودکش را معیار قرار داد (به عنوان مثال میزان اکسیژن در ابتدا در هوای محیط و بیرون از دودکش حدود ۲۱٪ حجمی میباشد، سپس با ورود پراب به داخل دودکش شروع به کم شدن کرده و ممکن است مثلا روی میزان حدود ۱۱٪ ثابت بماند و یا کمی نوسان کند).

سپس کاربر میتواند با فشردن دکمه OK، اعداد روی صفحه را ثابت کرده (که دیگر تغییر نکنند) و اصطلاحا فرایند نمونه برداری را به حالت تعلیق درآورد (علامت دو خط عمودی در گوشه پایین سمت راست صفحه) تا بین صفحات مختلف در فرصت مناسب گردش کرده و در صورت تایید، با فشردن مجدد دکمه OK، اقدام به ذخیره سازی اطالعات و یا چاپ آنها نماید. ضمنا با فشردن دکمه بازگشت، می تواند مجددا فرایند نمونه برداری را از حالت تعلیق درآورده و اجرا کند (علامت مثلث). این موضوع در شکل زیر نشان داده شده است:

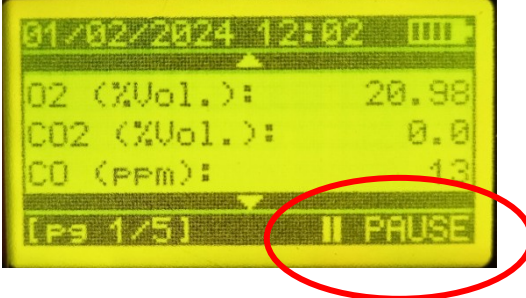

نهایتا با فشردن کلید OK بمنظور ذخیره سازی و چاپ اطالعات، سه گزینه زیر در اختیار کاربر قرار میگیرد:

**CARTES FALSKAMIN** Please Choose One: 1. Save and Print . Print Data Quit Sampline

با انتخاب گزینه اول یعنی گزینه "Save and Print"، کاربر وارد منوی حافظه (مراجعه به تیتر" F-۴- گز*ینه ۲: حافظه* د*ستگاه*" از کتابچه پیشرو) بمنظور ذخیره سازی اطلاعات می شود که با انتخاب (یا ساخت) یک پوشه با نام دلخواه و یک پرونده

 **راهنمای کاربری دستگاه گازسنج پرتابل دودکش - PSGA** )File )در داخل آن پوشه، اقدام به ذخیرهسازی اطالعات نمونهبرداری انجام شده در حافظه دستگاه مینماید. اگر مراحل ذخیرهسازی به درستی انجام شده باشد، دستگاه کاربر را با پیغام "!Saved "آگاه میسازد. در هر یک از مراحل ذخیره سازی اطلاعات (مانند انتخاب پوشه، انتخاب پرونده و...)، کاربر میتواند با فشردن دکمه بازگشت، یک مرحله به عقب بازگردد.

پس از انجام عملیات ذخیره سازی اطالعات در حافظه دستگاه و نمایش پیغام مربوطه که پیشتر ذکر شد، سه گزینه دیگر روبروی کاربر قرار میگیرد: الف) با انتخاب گزینه "Print"، کاربر میتواند اطلاعات نمونه برداری صورت گرفته را بر روی کاغذ نیز توسط چاپگر موجود بر روی دستگاه چاپ نماید؛ ب) با انتخاب گزینه "Resume"، کاربر میتواند نمونه برداری را از سر گرفته (مجددا وارد صفحات دارای علامت مثلث RUN شود) با این تفاوت که اینبار پس از انجام نمونه برداری و بمنظور ذخیره سازی اطالعات، دیگر نیازی به ساخت/انتخاب پوشه جدید/دیگر نبوده و دستگاه بطور خودکار یک پرونده جدید در نشانی قبلی ساخته و اطالعات را در آن ذخیره میکند که کاربر بعدا میتواند در منوی حافظه به آن مراجعه نماید. همچنین کاربر میتواند مجددا پس از ذخیره سازی اطلاعات، از این گزینه (Resume) به مراتب استفاده نماید؛ ج) گزینه "Quit" که با انتخاب این گزینه، کاربر از نمونه برداری خارج شده و پس از تمیزکاری<sup>۴</sup> خودکار دستگاه، به صفحه "خانه" باز میگردد.

با انتخاب گزینه دوم از شکل فوق، کاربر میتواند اطالعات نمونه برداری صورت گرفته را بر روی کاغذ چاپ نماید؛ پس از چاپ اطالعات مجددا به صفحه فوق باز میگردد. ممکن است با انتخاب این گزینه، عملیات چاپ بر روی کاغذ آغاز نشود؛ در این صورت موجودی کاغذ در داخل چاپگر دستگاه را بررسی نمایید و مجددا اقدام به چاپ اطالعات نمایید.

با انتخاب گزینه سوم )Quit)، کاربر از نمونه برداری خارج میشود؛ در این حالت وارد صفحهای همانند زیر شده که الزم است کاربر پراب دستگاه را، تا اتمام زمان نمایش داده شده، در هوای آزاد و تمیز محیط قرار دهد. این مرحله، مرحله تمیزکاری خودکار دستگاه میباشد که اکیدا توصیه میگردد کاربر پس از اتمام نمونه برداری و قبل از خاموش نمودن دستگاه، این مرحله را تا اتمام زمان نمایش داده شده بر روی صفحه (حدود ۱ دقیقه) در حالیکه پراب دستگاه را در هوای تمیز محیط (و نه در داخل دودکش) قرار داده است سپری نماید. این کار به تمیز کاری مجاری داخلی دستگاه از گازهای آلاینده داخل دودکش و همچنین افزایش طول عمر سنسورهای دستگاه کمک میکند. رعایت نکردن این مرحله ممکن است به طول عمر و سالمت سنسورها و دستگاه آسیب وارد نماید. نام این مرحله همانطور که از تصویر پیداست، "Up Cleaning "است.

پس از اتمام مرحله فوق، پمپ دستگاه خاموش شده و دستگاه بطور خودکار وارد صفحه "خانه" میشود.

1

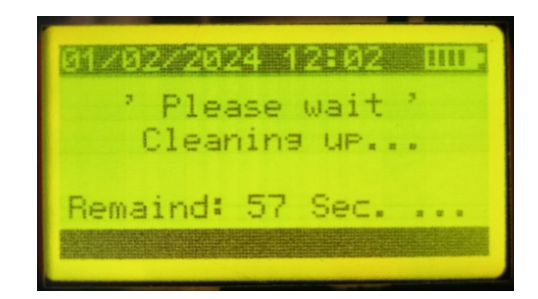

Cleaning Up

٤

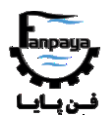

-3-4 گزینه :2 حافظه دستگاه

با انتخاب منو 2 از 3 در صفحه "خانه"، وارد قسمت حافظه دستگاه بمنظور مشاهده اطالعات ذخیره شده در حافظه داخلی دستگاه میشویم. اطالعات در حافظه دستگاه به دو صورت ذخیره میشوند: یکی از طریق منوی "شروع نمونه برداری" )مراجعه به تیتر" *۲-۴- گزینه ۱: شروع نمونه برداری*" از کتابچه پیشرو) و یکی هم از طریق منوی "حافظه دستگاه" یعنی منوی پیشرو. مزیت ذخیره سازی اطلاعات و نمونه برداری از طریق منوی پیشرو (منوی "حافظه دستگاه") نسبت به منوی "شروع نمونه برداری" که قبال توضیح داده شده است، این است که در این روش ابتدا پوشه و پرونده در فرصت و شرایطی مناسب )مثال قبل از قرار دادن پراب در داخل دودکش و شروع نمونه برداری) ساخته/انتخاب شده و پس از نمونه برداری با انتخاب گزینه " Save and Print" (مراجعه به تیتر " ۴-۲- گزی*نه ۱: شروع نمونه برداری* " از کتابچه پیشرو)، اطلاعات بلافاصله در پرونده ذخیره می-شود اما در روشی که قبال توضیح داده شده، ابتدا نمونه برداری انجام شده و سپس با انتخاب گزینه "Print and Save"، کاربر تازه بایستی به سراغ ساخت/انتخاب پوشه و پرونده جهت ذخیره سازی اطالعات برود که با توجه به شرایط خاص نمونه برداری )گاها در ارتفاع و شرایط محیطی سخت( ممکن است برای برخی دشوار باشد. روش نمونه برداری از طریق منوی "حافظه دستگاه"، در ادامه توضیحات این بخش آورده شده است.

با ورود به منوی حافظه دستگاه، صفحه مربوط به لیست پوشههای موجود در حافظه (که قبلا درست شدهاند) به نمایش در می-آید که با کلیدهای بالا و پایین میتوان به هر یک از آنها دسترسی پیدا کرد (علامت پیکان اول سطرها). اگر پوشهای موجود نباشد، فقط گزینه "ساخت پوشه جدید<sup>ه</sup>" دیده میشود.

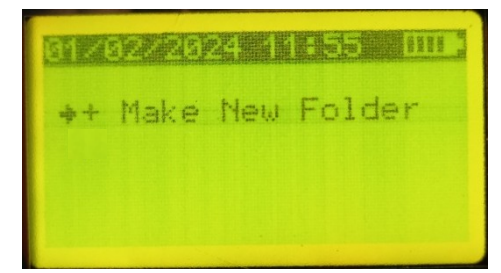

به هر حال، با انتخاب گزینه ساخت پوشه جدید )توسط کلید OK)، صفحه انتخاب نام پدیدار میشود.

1

**PARTICIPAL AND RELEASED RD** lame: VE II SPACE II ABORT rnFFGHT.KLMMOPORST UUWXYZ\*0123456789-

Make New Folder

 **راهنمای کاربری دستگاه گازسنج پرتابل دودکش - PSGA** در این صفحه، کاربر میبایست یک نام دلخواه برای پوشه خود انتخاب نماید. این نام میتواند نام کارخانه مورد پ<del>ایش و</del> یا نام صنعت بخصوص باشد (مثلا سیمان تهران). در این صفحه کاربر میتواند بمنظور حرکت بر روی حروف برای جهت سمت راست، از کلید بالا؛ برای جهت بالا و پایین از کلید پایین؛ برای جهت سمت چپ از کلید بازگشت و برای تایید حرفی که روی آن قرار دارد، از کلید OK استفاده نماید؛ سه کلمه SAVE، SPACE و ABORT به ترتیب بمنظور ذخیره نام انتخاب شده، ایجاد فاصله در میان حروف نام و خروج از صفحه پیشرو بدون ذخیره نام و بازگشت به صفحه قبلی میباشد.

نهایتا با انتخاب نام دلخواه و فشردن کلید OK بر روی کلمه SAVE، نام دلخواه بر روی پوشه )در اینجا حرف A )ذخیره شده (شکل زیر) و به صفحه قبلی (لیست پوشهها) بازگشت داده میشویم.

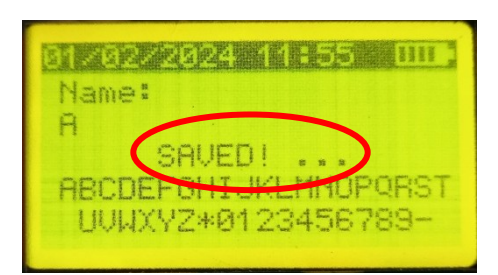

حال نام پوشه جدید خود را میبینیم (شکل زیر). با انتخاب هر یک از پوشهها، وارد صفحه نمایش لیست پروندههای موجود در داخل آن پوشه میشویم.

**RECEDENT IN THE SECOND PROPERTY.** ++ Make New Folder

حال در صورتیکه پروندهای برای آن پوشه موجود نباشد، دو گزینه ظاهر میشود: یکی برای ایجاد یک پرونده جدید در داخل این پوشه (New File+) و یکی هم برای پاک کردن (Delete-) پوشه موجود. بنابراین برای پاک کردن یک پوشه ابتدا نیاز هست که تمام پروندههای داخل آن پاک و سپس خود آن پوشه پاک شود. با فشردن کلید بازگشت نیز میتوان مجددا به صفحه قبلی (لیست پوشهها) بازگشت.

با انتخاب گزينه "ساخت پرونده جديد<sup>ء</sup>"، مجددا وارد صفحه انتخاب نام اينبار بمنظور انتخاب يک نام دلخواه براى پرونده جديد خود میشویم. این نام میتواند شماره دودکش مورد پایش در یک کارخانه و یا شماره خط تولید بخصوص باشد (مثلا دودکش خط آسیاب یا دودکش شماره ۳). با ذخیره نام منتخب، مجددا به لیست پروندهها بازگشت داده میشویم. حالا نام پرونده جدید خود را در صفحه میبینیم )در اینجا AA).

+ Make New File<sup>1</sup>

1

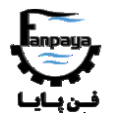

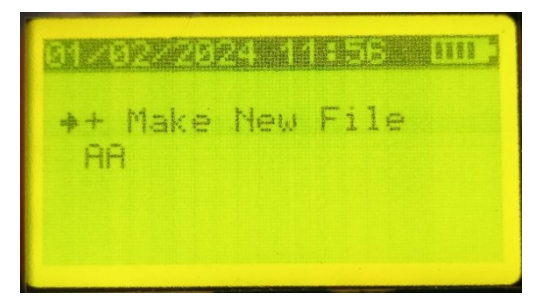

با انتخاب هر یک از پروندهها، وارد صفحه مربوط به آن پرونده میشویم. اگر داخل پرونده اطالعاتی موجود نباشد )مانند پرونده- ای که تازه ساخته شده است)، در سطر آخر صفحه نمایش جمله "!Empty File" برای آن پرونده به نمایش در می آید (شکل زیر)، در غیر اینصورت، تاریخ و زمان ثبت اطلاعات در داخل این پرونده (تاریخ نمونه برداری) در سطر آخر به نمایش در میآید. این موضوع همچنین باعث تفکیک پروندههای با نام مشابه هم، از یکدیگر میشود چراکه زمان ساخت و ذخیره سازی اطالعات در دو پرونده در حین نمونه برداری احتماال با هم متفاوت است.

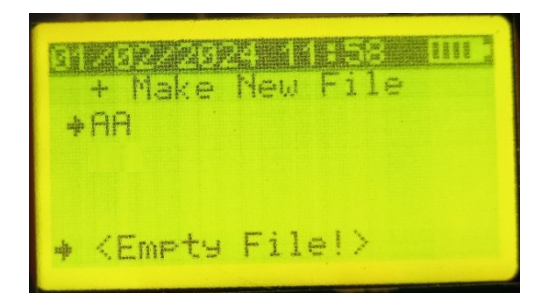

به هر حال با فشردن کلید OK بر روی نام یک پرونده و ورود به آن، در صورت خالی بودن پرونده از اطالعات، دو گزینه روبروی کاربر قرار می گیرد (شکل زیر): یکی بمنظور شروع نمونه برداری و ذخیره سازی اطلاعات اندازهگیری شده در داخل این پرونده )"Data New Add )"و یکی هم برای پاک کردن پرونده پیشرو )"Delete)"؛ و در صورتیکه اطالعاتی از قبل در پرونده ذخیره شده باشد، ان اطلاعات به صورت پنج صفحهای (همانند انچه در حین نمونهبرداری دیده میشد) به کاربر نمایش داده میشوند با ذکر این نکته که تاریخ و زمان نمایش داده شده مربوط به تاریخ و زمان لحظه نمونه برداری )و ذخیره سازی اطالعات در پرونده) میباشد. با فشردن کلید بازگشت نیز می توان مجددا به صفحه قبلی (لیست پروندهها) بازگشت.

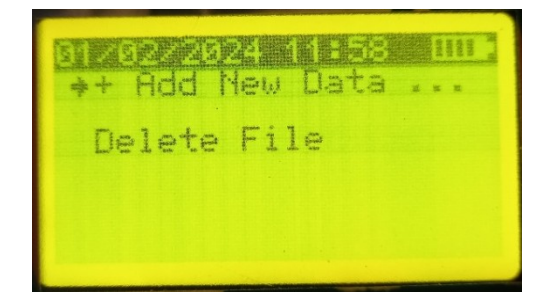

 **راهنمای کاربری دستگاه گازسنج پرتابل دودکش - PSGA** همانگونه که بالاتر ذکر شد، در صورت انتخاب گزینه "اضافه کردن اطلاعات جدید<sup>۷</sup>" (شکل زیر)، کاربر میتواند به نمونهبرداری از طریق منوی "حافظه دستگاه" (علی رغم منوی "شروع نمونه برداری") بپردازد که مزیت آن، ذخیره سازی آنی اطلاعات نمونه برداری پس از نمونه برداری، در پرونده انتخاب شده (بدون نیاز به انتخاب/ساخت پوشه و پرونده در فرایند نمونه برداری) میباشد. پس از اتمام نمونه برداری از طریق این گزینه و ذخیره سازی اطالعات، کاربر با بازگشت به پرونده مورد نظر، میتواند اطالعات ذخیره شده را مشاهده و بازیابی نماید.

همانطور که اشاره شد، در صورتیکه داخل پرونده اطالعاتی ذخیره شده باشد با قرار گرفتن پیکان پشت نام آن پرونده، تاریخ و زمان ثبت اطلاعات در داخل این پرونده (تاریخ نمونه برداری) در سطر آخر صفحه نمایش به نمایش در می[ید (شکل زیر؛ پرونده AA پس از ذخیره سازی اطالعات در داخل آن(. کاربر میتواند با فشردن کلید OK بر روی نام آن پرونده، اطالعات آن پرونده را به صورت پنج صفحهای (همانند انچه در حین نمونهبرداری دیده میشد) در داخل پرونده مشاهده نماید.

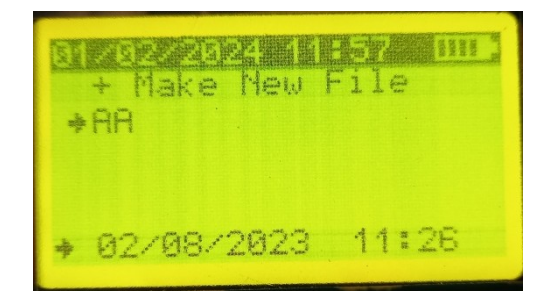

با فشردن دکمه OK بر روی هر یک از این پنج صفحه اطلاعات در داخل پرونده، دو گزینه برای کاربر ظاهر میشود (شکل زیر): یکی بمنظور چاپ اطلاعات این پرونده بر روی کاغذ (Print) و یکی هم بمنظور پاک کردن اطلاعات داخل این پرونده )Delete). در صورت پاک کردن اطالعات یک پرونده، آن پرونده بصورت خالی )Empty )در میآید که میتوان مجددا اطالعات یک نمونه برداری تازه را در داخل آن ذخیره سازی و یا آن پرونده را پاک کرد. همچنین چاپ کردن اطالعات پرونده بر روی کاغذ این امکان را به کاربر میدهد که اطلاعات یک نمونه برداری در زمان گذشته (مثلا یک ماه پیش) را، مجددا بر روی کاغذ چاپ کرده و بازیابی نماید.

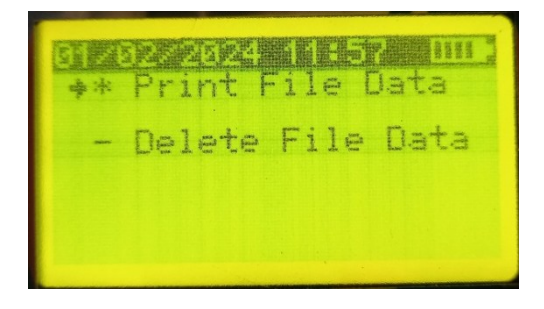

+Add New Data…

7

1

 **راهنمای کاربری دستگاه گازسنج پرتابل دودکش - PSGA** ذکر این نکته لازم است که در هنگام ذخیره سازی اطلاعات پس از نمونه برداری، کاربر تنها قادر به انتخاب پرو<del>ندههای</del> خال<sub>ی</sub> )Empty )جهت ذخیره سازی اطالعات میباشد و در صورتیکه یک پرونده پر را )که قبال ذخیره سازی بر روی آن صورت گرفته است) انتخاب نماید، دستگاه با پیغامی کاربر را متوجه میسازد.

**نکته:** درصورتیکه تعداد پوشهها و یا پروندهها در حافظه دستگاه به حداکثر میزان خود برسد، دستگاه با پیامی حاوی پیغام "Number Max "کاربر را متوجه میسازد؛ در اینصورت کاربر میبایست الاقل بخشی از اطالعات حافظه دستگاه را بمنظور ایجاد پوشه یا پروندههای جدیدتر، پاک نماید. پیشنهاد میگردد بمنظور جلوگیری از پر شدن زود هنگام حافظه، حتی االمکان تا رسیدن پروندههای داخل یک پوشه به حداکثر میزان خود، از ایجاد یک پوشه جدید جلوگیری نمایید. یعنی ابتدا هر یک از پوشهها از پروندهها تکمیل و سپس پوشه جدیدی ایجاد شود )البته در صورتیکه نام پوشهها، نام کارخانههای مورد پایش کاربر هستند، اینکار اجتناب ناپذیر است اما میتوان ابتدا پرونده های یک کارخانه مشخص را کامل و سپس پوشه دومی برای آن کارخانه بخصوص ایجاد کرد). در حالت عادی، این دستگاه بین ۱/۵ تا ۴/۵ سال امکان ذخیره سازی اطلاعات نمونه برداری را دارد.

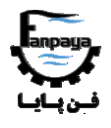

-4-4 گزینه :3 تنظیمات دستگاه

با ورود به منوی تنظیمات از صفحه "خانه" )توسط کلید OK)، دو گزینه به شکل زیر به نمایش گذاشته میشود: گزینه تنظیمات تاریخ و ساعت یا Date&Time Settings (بمنظور تنظیم ساعت و تاریخ دستگاه) و گزینه تنظیمات حافظه یا Memory Settings (جهت ریست کردن، پاک کردن و یا فرمت کردن حافظه ثبت اطلاعات دستگاه).

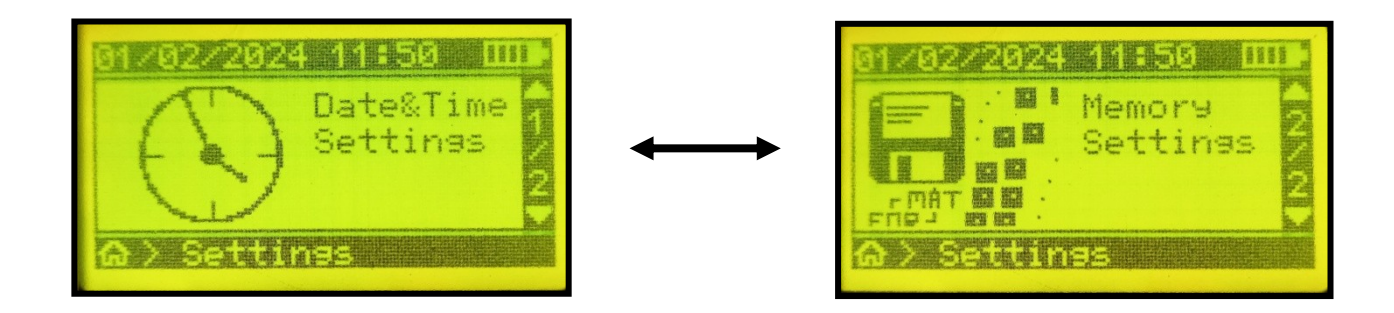

با ورود به گزینه تنظیمات تاریخ و ساعت، کاربر میتواند توسط کلیدهای باال و پایین و سپس OK، بترتیب روز، ماه، سال، ساعت و دقیقه زمان دستگاه را تنظیم و ذخیره نماید (شکل زیر). زمان تنظیم شده پس از ذخیره سازی (پس از تنظیم مقدار دقیقه و پیغام دستگاه مبنی بر تایید)، در سطر اول نمایشگر نشان داده میشود.

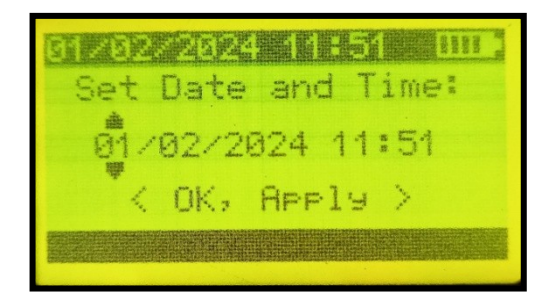

با ورود به گزینه تنظیمات حافظه مطابق شکل زیر، سه گزینه دیگر در اختیار کاربر قرار میگیرد.

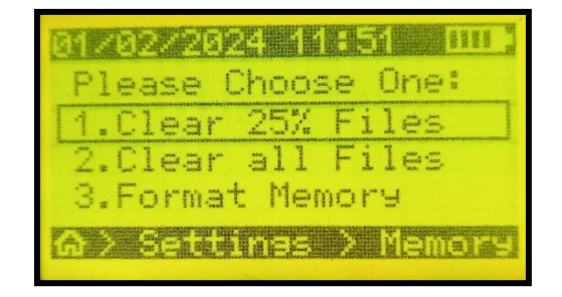

 **راهنمای کاربری دستگاه گازسنج پرتابل دودکش - PSGA** با انتخاب گزینه سوم یعنی فرمت کردن (Format Memory)، حافظه دستگاه کاملا پاک شده (حتی نام پوشهها و پُروندهها در حافظه) و تنظیمات دستگاه به حالت کارخانه بازمیگردد؛ با انتخاب گزینه دوم یعنی پاک کردن همه (Clear All Files)، فقط تمام اطالعات نمونهبرداری داخل پروندهها پاک شده ولی نام پروندهها و پوشهها در حافظه دستگاه باقی میماند؛ و نهایتا با انتخاب گزینه اول یعنی پاک کردن %1٪ (Clear ۲۵٪ Files)، %1٪ (یک چهارم) قدیمیتر حافظه دستگاه از اطلاعات نمونه-برداری خالی میشود (در این حالت همچنان نام پروندهها و پوشهها در حافظه دستگاه باقی میماند). این گزینه برای پاک کردن گروهیِ بخشی از اطالعات قدیمیتر حافظه، بدون پاک شدن نام پوشهها هنگامی که دستگاه پیغام پر شدن حافظه را نمایش میدهد مناسب میباشد. بعد از استفاده از این گزینه، کاربر میتواند برای پاک کردن نام پوشهها و پروندههای قدیمیتر حافظه، از طریق منوی "حافظه دستگاه" (مراجعه به تیتر" ۴-۳- *گزینه ۲: حافظه دستگاه*" از کتابچه پیشرو) اقدام نماید.

الزم به ذکر است که ترتیب نمایش نام پوشهها و پروندهها در منوی "حافظه دستگاه"، بر اساس زمان ساخت پوشهها و پروندهها و به ترتیب از جدید (بالاتر در لیست نامها) به قدیم (پایینتر در لیست) می باشد.

با انتخاب هر یک از سه گزینه مذکور در شکل بالا، دستگاه پیغامی مبنی بر تایید نهایی کاربر نمایش میدهد (شکل زیر) که کاربر میبایست با فشردن مجدد کلید OK، انتخاب خود را صحه گذاری کند؛ در صورت عدم تایید کاربر پس از چند ثانیه زمان، هیچ کاری انجام نخواهد شد و دستگاه مجددا به صفحه انتخاب سه گزینه مذکور بازمیگردد.

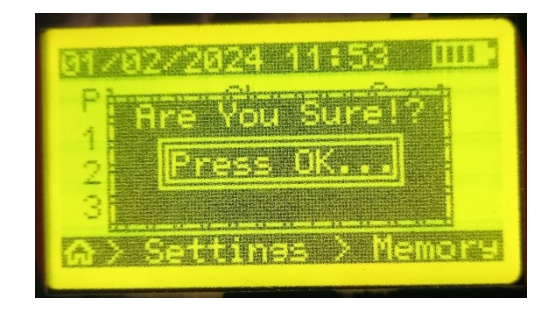

همانطور که در شکل پیداست، در سطر آخر نمایشگر محل کنونی کاربر در هر منو نمایش داده میشود؛ به عنوان مثال در شکل فوق، کاربر از صفحه "خانه" ( هم اوارد صفحه تنظیمات ("Settings") و سپس وارد تنظیمات حافظه ("Memory") شده است که با عالمت " **<** " به دنبال هم آمدهاند و تصدیق محل کنونی کاربر در منوهای مختلف دستگاه میباشد.

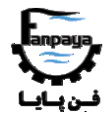

**-5 کابل ارت دستگاه**

بمنظور محافظت از دستگاه و سنسورها در برابر الکتریسیه و ذرات باردار داخل جریان گازی دودکش، اکیدا توصیه میشود در دودکشهایی که به "زمین" متصل نیستند (بدنه دودکش زمین یا "ارت" نشده است)، بویژه در مورد دودکشهای غیر استاندارد و قدیمی، از کابل ارت موجود در کیف دستگاه استفاده نمایید؛ چراکه در این نوع دودکشها که جریان هوای داخل آنها دارای ذرات باردار بوده، بعد از ورود پراب فلزی دستگاه به داخل دودکش، الکتریسیته موجود به احتمال زیاد باعث آسیب رسیدن جدی به برد دستگاه و سنسورها میشود که عواقب ناشی از آن به عهده کاربر دستگاه میباشد.

برای این منظور، یک سر کابل ارت دستگاه (که به انبر مخصوص متصل است) را به پراب دستگاه متصل کرده و انبر سر دیگر کابل را به جایی فلزی بر روی بدنه دودکش متصل میکنیم. برای اتصال انبر کابل ارت به پراب، همانند شکل پایین میتوان از لبه درپوش انتهای پراب که از سوکت و سرشلنگی انتهای پراب محافظت میکند (شکل سمت چپ) و یا ابتدای لوله مکش پراب که به دسته پراب متصل میشود (شکل سمت راست) استفاده کرد (گیره انبر را به یکی از این دو قسمت وصل نمود).

رنگ گیره انبر جهت اتصال، تفاوتی نمیکند. ضمنا برای اتصال به بدنه دودکش، میتوان از لبه فلنج ورودی متصل به دودکش (محل ورود پراب به دودکش) و یا میخی که به بدنه دودکش جوش خورده و یا... استفاده کرد. در صورت زنگ زدگی محل اتصال، باید آن را برطرف نمود. محل اتصال باید رسانای الکتریکی باشد.

"شکل نحوه اتصال کابل ارت بین پراب دستگاه و دودکش"

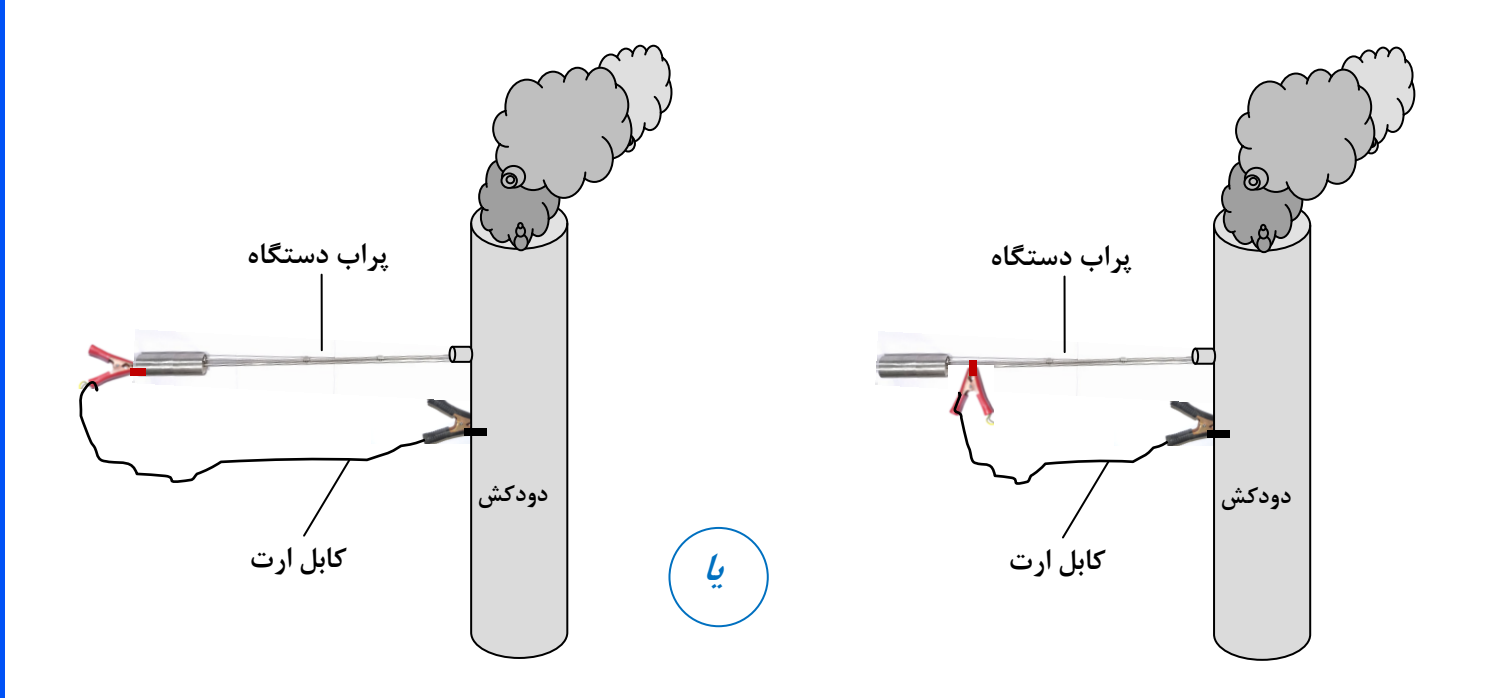

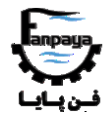

#### **-6 مراقبت و نگهداری**

-1 از ورود برخی مواد شیمیایی و یا بوی آنها مانند رنگها، برخی شویندهها، مواد آرایشی-بهداشتی و،... به ویژه ترکیبات بر پایه الکل، از محل مکش (ورود) هوای محیط به دستگاه به درون دستگاه جلوگیری و پرهیز نمایید. -2 از باز بودن مسیر مکش هوا هنگام کارکرد پمپ دستگاه اطمینان حاصل نمایید؛ به عنوان مثال از گره خوردن و یا بسته شدن مسیر شلنگ دستگاه هنگام روشن بودن پمپ دستگاه پرهیز کنید. -3 از داخل شدن اشیاء خارجی )مانند یونولیت، فوم، تکههای سبک جامد و... با قطر بیش از 1 میلیمتر( به غیر از هوای درون دودکش به داخل لوله پراب دستگاه هنگام روشن بودن پمپ دستگاه جلوگیری نمایید. -4 از اتصال شارژر و آداپتور اشتباهی غیر از شارژر اصلی دستگاه )12/1 ولت( به سوکت شارژر دستگاه، به سبب جلوگیری از خطرات الکتریکی، شدیدا خودداری نمایید. این کار ممکن است به کاربر، باتری و برد دستگاه به شدت آسیب رساند. -5 از لمس کردن و یا رساندن مواد شیمیایی )مانند الکل، استون و...( به قسمت المنت سفید رنگ داخل پرینتر که در مباحث قبل به آن اشاره شد، به شدت پرهیز نمایید. همچنین از قرار دادن کاغذهای خم خورده و یا چرک در درون پرینتر پرهیز نمایید. این کار ممکن است به پرینتر دستگاه آسیب رساند.

-1 از وارد شدن هرگونه ضربه خارجی به بدنه دستگاه جلوگیری نمایید و هنگام حمل و نقل و جابجایی دستگاه و پراب، حتما از کیف مخصوص دستگاه استفاده نمایید.

-7 از ورود آب به داخل دستگاه و یا نمونهبرداری در زیر برف، باران و مه بسیار شدید به شدت جلوگیری نمایید. -8 از قرار دادن طوالنی مدت و مداوم دستگاه زیر تابش مستقیم آفتاب بویژه در فصول گرم سال جلوگیری بعمل آید. -0 از قرار دادن پراب دستگاه در خروجی اگزوز خودرو بمنظور سنجش آالیندهها، به شدت پرهیز نمایید. غلظت آالیندهها و مواد همراه آنها در خروجی مذکور ممکن است بیش از حد تحمل دستگاه باشد و باعث آسیب رساندن به خود دستگاه و سنسورها شود. این دستگاه برای اندازهگیری آالیندهها در شرایط گاز خروجی از دودکشها مناسب میباشد. بمنظور اندازه- گیری گازهای خروجی از اگزوز خودرو، دستگاه دیگری با نام PAGA بایستی مورد استفاده قرار بگیرد.

-11 پس از پایان نمونهبرداری، حتما عملیات تمیزکاری )"Up Cleaning )"را تا اتمام زمان نمایش داده شده بر روی صفحه طی کنید و از صرفنظر کردن از این مرحله یا خاموش نمودن دستگاه قبل از به پایان رسیدن این مرحله پرهیز

 **راهنمای کاربری دستگاه گازسنج پرتابل دودکش - PSGA** نمایید. لازم است حتما طی این عملیات، پراب دستگاه را از دودکش خارج کرده و در هوای تمیز محیطی قرار دهید. انجام

ندادن این بخش ممکن است باعث آسیب رساندن و همچنین کاهش چشمگیر طول عمر سنسورها و دستگاه شود. 11- از نگهداری دستگاه در جایی که با بند شماره ۱ (حتی در حالت خاموش بودن دستگاه) منافات دارد، خودداری نمایید. -12 محدوده مجاز اندازهگیری و کار با دستگاه در جدول بخش 2-4 کتابچه پیشرو )جدول "حدود مجاز اندازهگیری و نمونهبرداری با دستگاه") آورده شده است؛ کار کردن با دستگاه در خارج از محدودههای تعیین شده در این جدول توسط کاربر باعث آسیب رسیدن و بعضا صدمات جدی به سنسورها و دستگاه میشود که مسئولیت آن تماما با کاربر دستگاه می- باشد. در صورت نزدیک شدن و یا تجاوز مقادیر دستگاه از میزان حدود مجاز معرفی شده، فورا پراب دستگاه را از دودکش خارج کرده و تا بازگشت مقادیر به حدود مجاز، پراب را در هوای آزاد محیطی نگاه دارید. در صورتیکه حد مجاز معرفی شده مربوط به دمای محیط (نه متغیرهای درون دودکش) باشد، فورا دستگاه را خاموش کرده و از محیط خارج کنید (دستگاه را به محیطی با محدوده دمایی مجاز منتقل کنید).

-13 اکیدا توصیه میشود بمنظور محافظت از دستگاه و سنسورها، در دودکشهایی که به "زمین" متصل نیستند )بدنه دودکش زمین یا "ارت" نشده است)، بویژه در دودکشهای غیر استاندارد و قدیمی، از کابل ارت موجود در کیف دستگاه استفاده نمایید. نحوه استفاده از کابل ارت دستگاه، در بخش 5 کتابچه پیشرو با ذکر تصویر مطرح شده است. -14 توصیه میشود بعد از هر چند ده نمونه برداری با دستگاه، فیلترهای آب و غبار دستگاه بررسی شوند. در صورت جمع شدن آب در داخل فیلتر آب ورودی دستگاه (درب کناری سمت راست دستگاه)، آب داخل آن را با فشردن سوزن فشاری ته فیلتر تخلیه کنید (نیازی به باز کردن و یا بیرون آوردن فیلتر از جای خود نیست). همچنین در صورت کثیف شدن و نیاز به تعویض هر یک از فیلترها، با خدمات پس از فروش شرکت فن پایا (شرکت پاک ایمن یکتای شهر - پایش) تماس حاصل فرمایید^.

**نکته:** موارد عنوان شده در بندهای فوق الذکر، جزء موارد خروج از گارانتی دستگاه نیز به حساب میآیند.

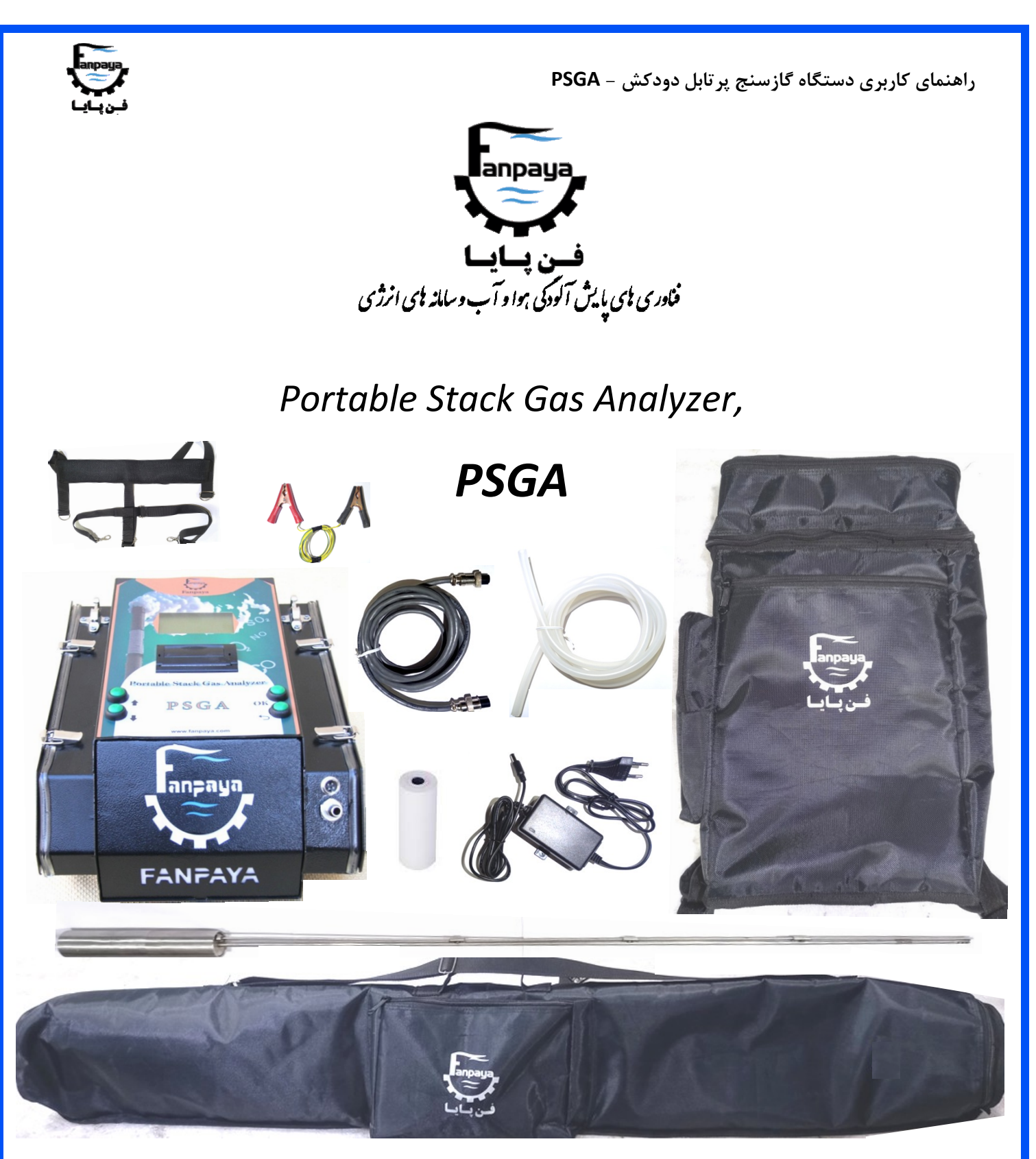

دفتر مرکزی: تهران، خیابان انقالب، خیابان وصال شیرازی، پالک ،40 طبقه 4 جنوبی

تلفن: ،11081242 ،11081248 11471141 - 121 فکس: 121-11411210

کارخانه: شهریار، خادم آباد، الله 2 اصلی، پالک 75

 $\cdot$  71-607374  $\cdot$ 77 $\cdot$ 

*Email:* **info@fanpaya.com** *Website:* **fanpaya.com**